# DUO<sup>®</sup>

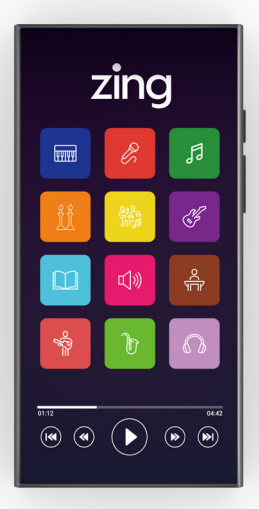

# תודה שרכשת את נגן **DUO ZING** החדש שלך. כדי ליהנות מהנגן במלואו, אנא עקוב אחר ההוראות למטה.

כדי להפעיל את הנגן בפעם הראשונה יש לחבר אותו לכל חיבור ,WIFI כולל חיבור WIFI מסונן. במידה ואין לכם גישה ל-WIFI ניתן להתעדכן אצלינו באתר בנקודות WIFI של ZING ברחבי העולם. כמו"כ כדי להמשיך להשתמש בנגן עליך לחבר אותו ל-WIFI פעם ב30- יום כדי להבטיח שיש לך מנוי פעיל.

#### **איך להתחבר ל-WIFI**

יש לגלול את המסך מלמעלה וללחוץ לחיצה ארוכה על הסימון <del>⊗</del> לאחר מכו יש לבחור את הרווות אליה ברצונכם להתחבר. במידה והרשת מוגנת בסיסמה תתבקשו להזין אותה וללחוץ על התחבר. כדי להדליק או לכבות את הWIFI- יש ללחוץ על הסימון לחיצה קצרה.

#### **איך לחבר אוזניה או רמקול בלוטוס**

יש לגלול את המסך מלמעלה וללחוץ לחיצה ארוכה על הסימון לאחר מכן יש לבחור את המכשיר אליו ברצונכם להתחבר. במידה ואתם מעוניינים לחבר מכשיר חדש יש לשים לב שהמכשיר במצב 'תיאום' )לפי ההוראות של המכשיר).

# **איך להחליף שפה של המכשיר** יש לגלול את המסך מלמעלה וללחוץ על הסימון לאחר מכן יש לבחור באופציה של SYSTEM ולאחר מכן לבחור באופציה של LANGUAGE ולבחור בוווחה הרצויה.

## **הוראות הפעלה לאפליקציה בנגן**

 **בחירת שפה:**

עם פתיחת האפליקציה תתבקשו לבחור בשפה הרצויה לכם, ניתן לשנות שפה בכל עת בהגדרות של האפליקציה.

 **התחברות: )חשבון קיים/חשבון חדש(** חשבון קיים: יש להכניס מייל וסיסמה קיימים וללחוץ על התחבר. אם יצרתם בעבר חשבון זינג במכשיר אחר באמצעות אפשרות "המשך עם גוגל" ולא עם מייל וסיסמה, עליך להתנתק מהחשבון במכשיר השני וליצור חשבון זינג חדש במכשיר השני עם אותו כתובת מייל שהשתמשת בעבר. המנוי והפרטים הקיימים שלך יועברו אוטומטית לחשבון החדש שלך. כעת אתה יכול להתחבר עם הנגן שלך עם אותו דוא"ל וסיסמה, שימו לב במידה ואין לכם מנוי חודשי או שנתי פעיל, תתבקשו בשלב הבא לרכוש מנוי )לתשומת ליבכם הנגן עובד רק עם מנוי בתשלום(

חשבון חדש: יש ללחוץ על "הירשם" ולפעול על פי ההוראות. בשלב הבא תתבקשו לרכוש מנוי חודשי, במידה ותרצו לרכוש מנוי שנתי מוזל יש לרכוש אותו דרך האתר שלנו.

 **הסכמה לתנאים:** יש ללחוץ על המשך בתחתית העמוד ולאשר את התנאים.

 **בחירת אומנים מועדפים: )אופציונלי(** בשלב הבא תוכלו לבחור באומנים המועדפים עליכם לאחר מכן יש ללחוץ על עקוב או דלג.

**עכשיו אתם יכולים להתחיל להנות מהאפליקציה!**

 **הורדת שירים לנגן:** להורדת שירים: יש ללחוץ על ה3 נקודות ליד כל שיר ולבחור באופציה של "הורדה".

להורדת אלבומים: יש ללחוץ על ה2 נקודות למעלה ולבחור באופציה של "הורדה".

להורדת פלייליסטים: יש ללחוץ על הסימון למעלה.

כדי לגשת להורדות או כדי לעבור למצב לא מקוון יש ללחוץ על הסימון  $\textcircled{\text{\small{2}}}$  למעלה. במידה והורדתם אלבום או פלייליסט וניתקתם את הנגן מה-WIFI לפני שהוא סיים להוריד את כל השירים, יש להיכנס לאלבום / פלייליסט וללחוץ על הסמל $\mathbf C$  ליד כל שיר כדי להמשיר  $\oslash$ ירוק). בהורדה (ליד השירים שהורדו יהיה כדי לעבור חזרה למצב מקוון יש ללחוץ על הסמל � למעלה (בתוך האפליקציה).

 **בקרת הורים**

לוחצים על סמל תמונת הפרופיל בצד שמאל למעלה ובוחרים באופציה של בקרת הורים. בפעם הראשונה שתיכנסו תצטרכו להזין כתובת מייל וסיסמא לבקרת ההורים ולאשר

ספציפי למשל: במידה ואתם רוצים שהילד שלכם יאזין רק לסיפורים בעברית, אז לוחצים על "תחסום כל הז'אנרים" ואז פותחים ידנית רק את "ילדים סיפורים עברית" במצב כזה תוכלו לגשת לכל השירים שנמצאים תחת הקטגוריה הנוכחית גם אם הם משויכים גם לקטגוריות אחרות )לדוג:

בז'אנרים קיימות 2 אפשרויות . לחסום את כל הז'אנרים ואז לפתוח ז'אנר

**ז'אנרים:**

- באפליקציה (קול חי, קול ברמה וכדו')
- הפעלה או ניתוק של תחנות הרדיו הנמצאות
- אמנים
- אלבומים
- ז'אנרים

ישנם מספר אופציות לסינון

במידה ושכחתם מה המייל שנרשמתם אתו לבקרת הורים או שברצונכם להחליף אותו צרו איתנו קשר במייל info@zingmusic.app. אחרי שאישרתם תתבקשו להכניס שוב את המייל והסיסמא ואז להתחבר. אחרי שהתחברתם יופיע לכם מתג בצד שמאל להדליק או לכבות את מצב בקרת הורים, במידה ובחרתם להפעיל את מצב בקרת הורים המתג יופיע בצבע אדום. מה שנשאר לכם עכשיו זה להגדיר את התכנים המתאימים לכם אישית.

)מומלץ לא להשתמש במייל שיש אליו גישה לילדים) חנוכה, פורים וכו'( שסגורות בהגדרות.

## . לחסום ז'אנרים ספציפיים

למשל: במידה ואתם לא רוצים שהילד שלכם ישמע פודקאסטים באנגלית אז לוחצים ידנית רק על "פודקאסטים אנגלית" ואז גם אם הפודקאסט משויך גם לקטגוריה אחרת שפתוחה )לדוג: שבת( הוא עדיין יהיה חסום. במידה ואתם חוסמים ז'אנר מסוים, כל האלבומים המשויכים לאותו ז'אנר שבחרתם יחסמו ולא יופיעו באפליקציה, במידה ותרצו לאפשר גישה לאלבום ספציפי בתוך אותו ז'אנר יש לפתוח אותו ידני ברשימת האלבומים.

#### **אלבומים:**

באלבומים קיימות 2 אפשרויות

- . לחסום את כל האלבומים )דרך המתג( ואז לפתוח אלבומים ספציפיים.
	- . לבחור ידנית אלבומים ספציפיים שאתם רוצים לחסום.

כדי לחסום או לפתוח אלבום ספציפי יש לחפש את שם האלבום בשורת החיפוש ולבחור ב3 נקודות את האופציה הרצויה.

#### **אמנים:**

באמנים קיימות 2 אפשרויות

- . לחסום את כל האמנים )דרך המתג( ולפתוח אמנים ספציפיים
	- . לבחור ידנית אמנים ספציפיים שאתם רוצים לחסום

כדי לחסום או לפתוח אמן ספציפי יש לחפש את שם האמן בשורת החיפוש ולבחור ב3 נקודות את האופציה הרצויה.

**רדיו:**

לחסימת האופציה של השמעת תחנות הרדיו המחוברות לאפליקציה יש ללחוץ על המתג שמופיע ליד.

לכל שאלה או בעיה ניתן לפנות עלינו דרך האתר app.zingmusic.www או למייל store@zingmusic.app או לוואטסאפ )בCODE QR למטה(

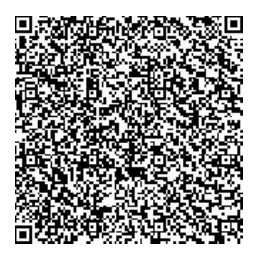

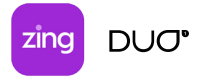

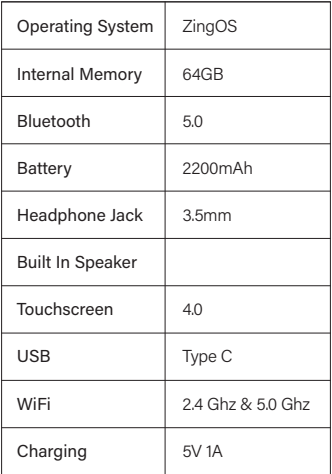